# Руководство пользователя DoorProtect Fibra

Обновлено 8 декабря, 2021

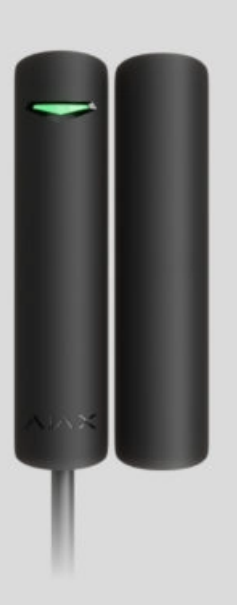

**DoorProtect Fibra** — проводной шинный датчик открытия. Предназначен для использования внутри помещений. Поддерживает подключение стороннего НЗ-датчика.

> Датчик совместим с Hub Hybrid (2G) и Hub Hybrid (4G). Подключение к другим хабам,ретрансляторам радиосигнала**, модулям интеграции** ocBridge Plus **и** [uartBridge](https://ajax.systems/ru/products/uartbridge/) не предусмотрено. Интеграция с другими системами безопасности также не предусмотрена.

DoorProtect Fibra работает в составе системы безопасности Ajax, обмениваясь данными с хабом по защищённому протоколу Fibra. Дальность проводной связи — до 2000 метров при подключении через витую пару категории U/UTP cat.5.

DoorProtect Fibra — устройство линейки проводных устройств Fibra. Установкой, продажей и администрированием этих устройств занимаются только аккредитованные партнёры Ajax.

[Купить DoorProtect Fibra](https://bezpeka.com.ua/shop/product/datchik-otkrytiya-ajax-doorprotect-fibra-black/)

### Функциональные элементы

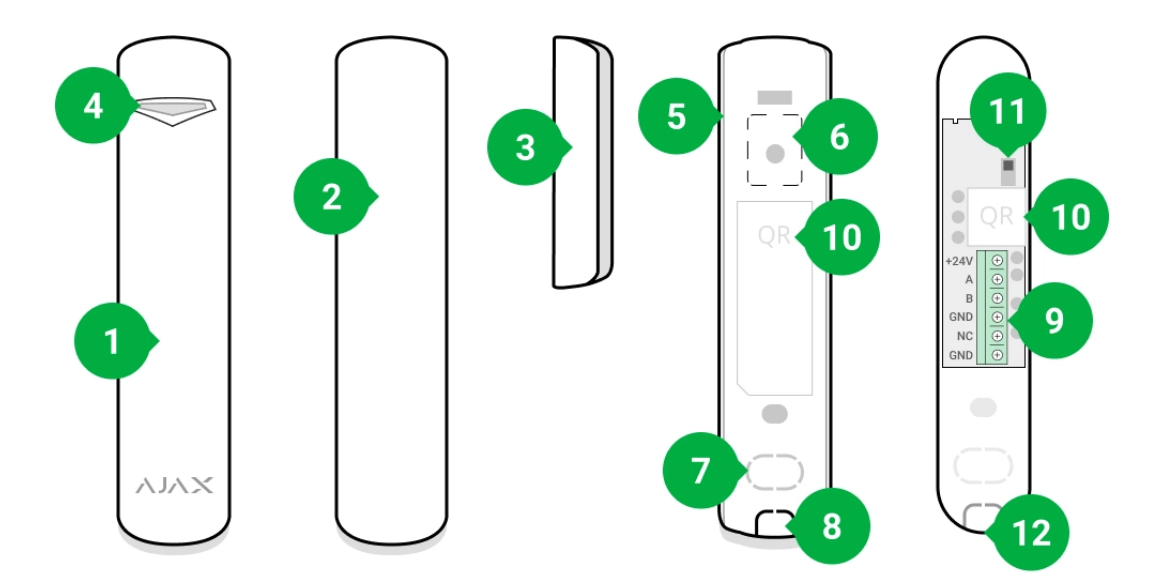

- **1.** Датчик открытия DoorProtect Fibra.
- **2.** Большой магнит. Действует на расстоянии до 2 см от датчика.
- **3.** Малый магнит. Действует на расстоянии до 1 см от датчика.
- **4.** Светодиодный индикатор.
- **5.** Задняя панель корпуса датчика. Используется в качестве крепления.
- **6.** Перфорированная часть для срабатывания тампера при попытке оторвать датчик от поверхности. Не выламывайте её.
- **7.** Перфорированная часть для вывода проводов через стену.
- **8.** Перфорированная часть для вывода проводов снизу датчика.
- **9.** Клеммная колодка для подключения датчика.
- **10.** QR-код с идентификатором устройства. Используется для подключения к системе безопасности Ajax.
- **11.** Кнопка тампера.
- **12.** Отверстие для фиксации крепёжной панели винтом.

## Принцип работы

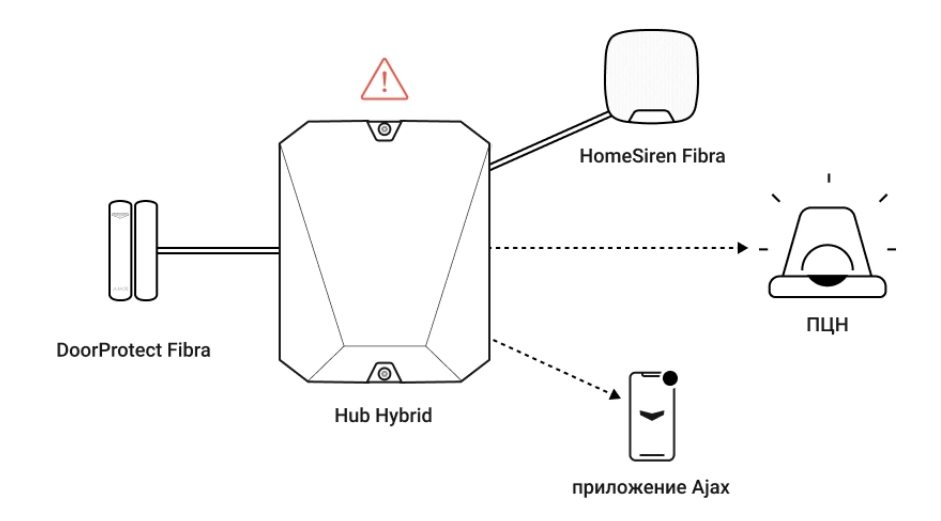

DoorProtect Fibra — проводной датчик открытия. Датчик подключается к хабу через проводную шину и работает по протоколу Fibra. При стандартной установке состоит из двух блоков: датчика и магнита. Датчик крепится на раму или неподвижную часть конструкции, а магнит — на подвижную створку или выдвижную часть.

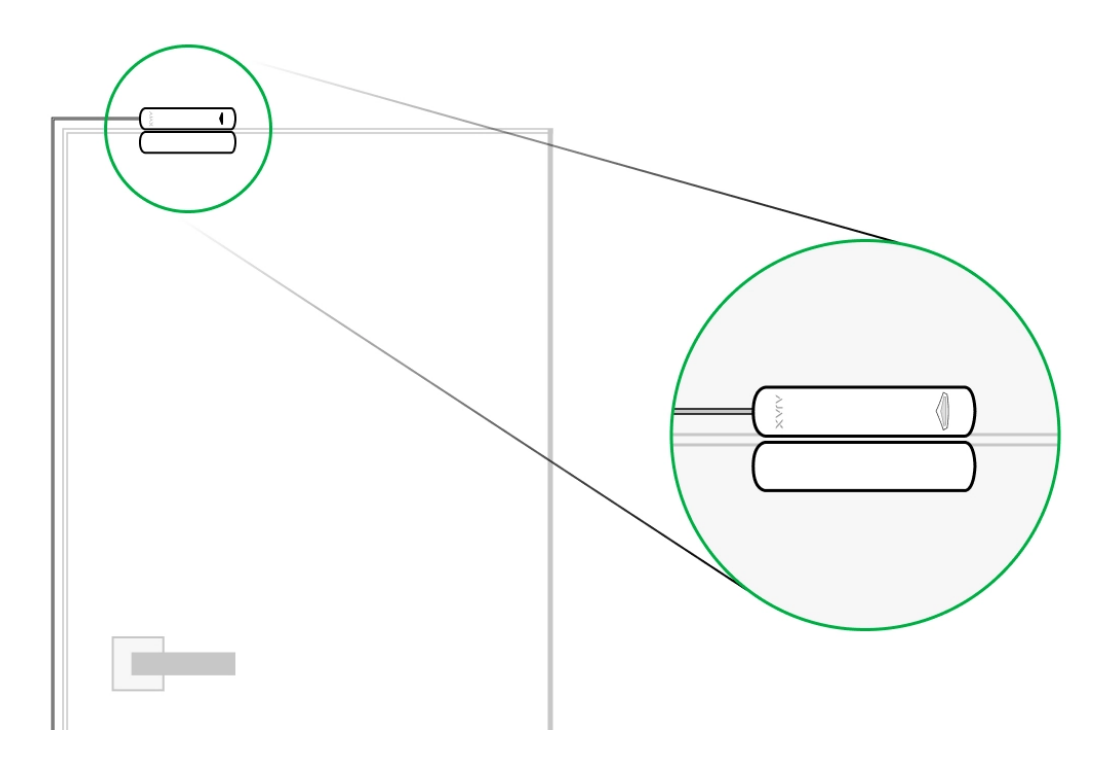

Чувствительный элемент датчика — геркон (**гер**метизированный **кон**такт). Это небольшая колба, внутри которой находится разомкнутая контактная группа. При поднесении магнита к датчику образуется магнитное поле, контакты датчика намагничиваются, притягиваются и замыкаются. Открытие створки или двери отдаляет магнит от геркона, что приводит к размыканию цепи, и датчик фиксирует открытие.

Для создания магнитного поля датчику DoorProtect Fibra достаточно одного магнита. Используйте малый или большой магнит в зависимости от условий в месте установки.

DoorProtect Fibra имеет два геркона, что позволяет устанавливать магнит как с левой, так и с правой стороны датчика. Учитывайте, что DoorProtect Fibra работает только с одним магнитом с одной стороны. При установке магнитов с обеих сторон датчик не будет корректно детектировать открытие.

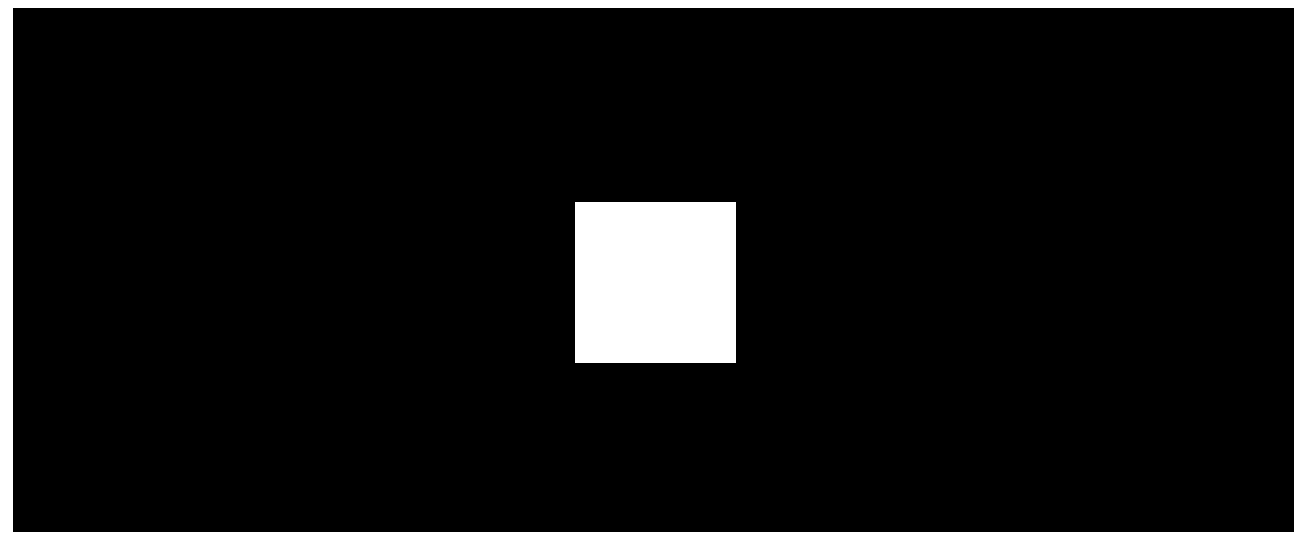

00:00 00:05

Малый магнит действует на расстоянии до 1 см, а большой — до 2 см.

Поставленный на охрану датчик DoorProtect Fibra при срабатывании передает сигнал тревоги на хаб за 0,15 секунды, активирует подключенные к хабу сирены и уведомляет пользователя и охранную компанию.

Пользователи точно знают, где произошло открытие. В уведомлениях указано имя хаба (название охраняемого объекта), название устройства, а также [виртуальная комната](https://support.ajax.systems/ru/manuals/hub-2-plus/#block9), к которой приписан датчик.

[Как Ajax сообщает пользователю о тревогах](https://support.ajax.systems/ru/how-ajax-send-alarms/)

[Больше о датчиках открытия Ajax](https://ajax.systems/ru/products/open-detectors/)

Датчик переходит в режим охраны не мгновенно. Время перехода в режим охраны зависит от двух факторов: задержки на выход (указывается в **настройках датчика**) и периода опроса хаб – датчик (настройки Fibra, значение по умолчанию — 36 секунд). В первом случае задержку устанавливает пользователь или PRO с правами администратора. Во втором — хаб сообщает датчику о переходе в режим охраны не мгновенно, а в течение одного периода опроса.

## Протокол передачи данных Fibra

Для передачи тревог и событий датчик использует технологию Fibra. Это двусторонний проводной протокол передачи данных, обеспечивающий быструю и надёжную связь между хабом и остальными устройствами. Используя шинный метод подключения, Fibra быстро доставляет данные, даже если подключено 100 датчиков.

Fibra поддерживает блочное шифрование с плавающим ключом и аутентификацию устройств при каждом сеансе связи для предотвращения саботажа и подмены устройства. Протокол предусматривает регулярные опросы датчиков хабом с периодичностью от 12 до 300 секунд, чтобы контролировать связь со всеми устройствами и отображать их статусы в режиме реального времени в приложениях Ajax.

Узнать больше о протоколе Fibra

### Подключение стороннего проводного датчика

К DoorProtect Fibra можно подключить сторонний проводной НЗ-датчик (нормально закрытый, или NC- датчик). Это может быть датчик любого типа: движения, открытия, вибрации.

DoorProtect Fibra не может обеспечивать сторонний датчик питанием. Его необходимо подключить отдельно. Тип и напряжение питания стороннего датчика можно узнать в документации устройства или в службе технической поддержки производителя.

Как подключить проводной датчик к DoorProtect Fibra

## Передача событий на пульт

Система безопасности Ајах передаёт события в PRO Desktop или на пульт централизованного наблюдения (ПЦН) в форматах протокола **Sur-Gard (Contact ID)**, **SIA (DC-09)** и других проприетарных протоколов. Полный список поддерживаемых протоколов доступен по ссылке.

#### [К каким ПЦН можно подключить систему безопасности Ajax](https://ajax.systems/ru/connecting-to-cms/)

### **Типы событий DoorProtect Fibra, которые передаются в PRO Desktop и на ПЦН:**

- **1.** Тревога основного датчика.
- **2.** Тревога стороннего НЗ-датчика.
- **3.** Тревога / восстановление тампера.
- **4.** Потеря / восстановление связи между датчиком и хабом.
- **5.** Временное отключение / включение датчика.
- **6.** Неудачная попытка поставить систему безопасности под охрану (при включённой [проверке целостности](https://support.ajax.systems/ru/what-is-system-integrity-check/)).

При получении тревоги оператор охранной компании точно знает, что произошло и куда именно на объект нужно направить группу быстрого реагирования. Адресность каждого устройства Ajax позволяет отправлять в PRO Desktop или на ПЦН не только события, но и тип устройства, присвоенное ему имя и комнату расположения. Учитывайте, что список передаваемых параметров может отличаться в зависимости от типа ПЦН и выбранного протокола связи с пультом.

Идентификатор устройства, номер шлейфа (зоны), а также номер шины можно **узнать в его** состояниях в приложении Ajax[.](#page-18-0)

## Выбор места размещения

Выбирая место размещения датчика, учитывайте параметры, которые влияют на корректную работу датчика: уровень сигнала Fibra, длину

кабеля для подключения датчика и зону обнаружения открытия.

Учитывайте рекомендации по размещению при разработке проекта системы безопасности объекта. Проектированием и установкой охранной системы должны заниматься профессионалы. Список официальных партнёров Ајах доступен по ссылке[.](https://ajax.systems/ru/where-to-buy/)

## Проектирование и подготовка

Чтобы система работала корректно, важно правильно подготовить проект и установить все датчики. Нарушение основных правил монтажа и рекомендаций этого руководства может приводить к некорректной работе датчика, ложным тревогам или потерям связи с уже установленными устройствами.

При проектировании схемы размещения датчиков учитывайте схему разводки силовых кабелей, проложенных на объекте. Прокладывать сигнальные кабели необходимо на расстоянии не менее 50 см от силовых при параллельной прокладке, а в случае их пересечения должен соблюдаться угол 90°. Датчики подключаются последовательно, если вы подключаете несколько устройств на одну шину.

Максимальное количество подключаемых устройств для Hub Hybrid — 100 при настройках по умолчанию.

Как рассчитать количество подключаемых датчиков

Для объектов, которые находятся на этапе строительства или ремонта, прокладка кабелей проходит после прокладки электропроводки объекта. Используйте защитные трубы для прокладки кабелей системы безопасности, чтобы упорядочить и зафиксировать провода; для крепления можно использовать стяжки, клипсы и скобы.

При внешней прокладке проводов (без монтажа в стены) используйте короб-канал. Каналы и коробы необходимо заполнять кабелями не более чем наполовину. Не допускайте провисания кабелей и проводов. Коробканал должен быть по возможности спрятан от посторонних глаз, например, за мебелью.

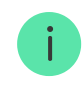

Рекомендуем прокладывать кабели внутри стен, пола и потолка. Это обеспечит большую безопасность — проводов не будет видно, и к ним не сможет добраться злоумышленник.

При выборе кабеля учитывайте длину соединительных линий и количество подключаемых датчиков — эти параметры влияют на уровень сигнала. Рекомендуем использовать медные экранированные кабели с качественным изоляционным слоем.

При монтаже соблюдайте радиус изгиба. Он указывается производителем в технических характеристиках кабеля. В противном случае вы рискуете повредить или сломать проводник.

Перед монтажом обязательно проверьте все кабели на наличие перегибов и физических повреждений. Выполняйте монтаж таким образом, чтобы минимизировать вероятность повреждения кабелей извне.

### Уровень сигнала и длина проводов

Уровень сигнала Fibra определяется количеством недоставленных или повреждённых пакетов данных за определённый промежуток времени. Об уровне сигнала сообщает иконка  $||$  во вкладке **Устройства** 

- Три деления отличный уровень сигнала.
- Два деления хороший уровень сигнала.
- Одно деление низкий уровень сигнала, стабильная работа не гарантирована.
- Перечёркнутая иконка сигнал отсутствует.

На уровень сигнала влияют такие факторы: количество подключенных датчиков к одной шине, длина и тип кабеля, а также правильность подключения проводов к клеммам.

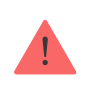

Допустимая длина кабеля зависит от его типа, материала, а также от метода подключения датчиков. При подключении **методом Звезда** с помощью витой пары U/UTP cat.5 (4×2×0,51) длина проводной связи может достигать до 2000 метров.

При подключении датчиков **методом Кольцо** максимальная длина кабеля составляет 500 метров при использовании витой пары.

Как рассчитать длину проводной связи

Подключение устройств **методом Кольцо** станет доступно с будущими обновлениями OS Malevich. Аппаратное обновление Hyb Hybrid не потребуется.

[Как обновляется OS Malevich](https://ajax.systems/ru/blog/ajax-updating-procedure/)

## Зона обнаружения

Выбирая место размещения датчика, проведите Т**ест зоны обнаружения**, чтобы проверить работу устройства и удостовериться, что датчик корректно реагирует на открытие и закрытие двери или окна.

### Где нельзя устанавливать датчик

- **1.** На улице. Это может приводить к ложным тревогам и выходу датчика из строя.
- **2.** С двумя магнитами одновременно. Датчик распознает только один магнит по одну сторону датчика — слева или справа.
- **3.** В помещениях с температурой и влажностью, выходящими за пределы допустимых. Это может привести к выходу датчика из строя.

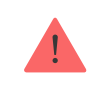

Не устанавливайте DoorProtect Fibra с двумя магнитами одновременно. Датчик распознаёт только один магнит с одной своей стороны — слева или справа.

### Установка и подключение

Перед монтажом DoorProtect Fibra убедитесь, что выбрали оптимальное место для датчика и оно соответствует условиям этой инструкции. Провода должны быть скрыты от посторонних глаз и находиться в труднодоступном для грабителей месте, чтобы уменьшить вероятность саботажа. В идеале — провода должны быть зашиты в стены, пол или потолок. Перед финальным монтажом проведите тесты [зоны обнаружения](https://support.ajax.systems/ru/what-is-detection-zone-test/) **и уровня сигнала Fibra.** 

DoorProtect Fibra подключается 4-жильным кабелем: две жилы питания устройства (+24 V и GND) и две жилы для передачи данных (линия А и линия В).

При подключении не скручивайте провода между собой, а спаивайте. Концы проводов, которые будут вставляться в клеммы датчика, должны быть залужены. Это обеспечит надёжность подключения. **Придерживайтесь техники безопасности и правил проведения электромонтажных работ.**

Как рассчитать длину проводной связи

#### **Чтобы установить датчик:**

**1.** Отключите внешнее питание и резервный аккумулятор хаба.

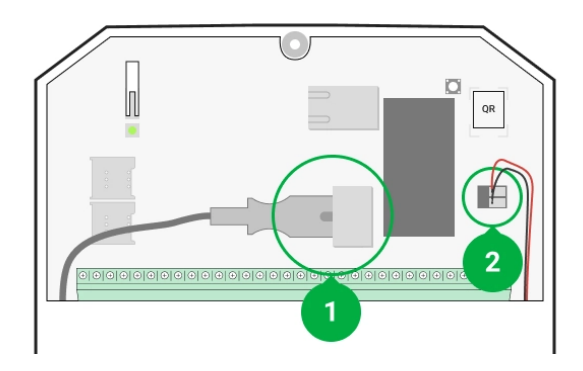

- 1 Внешнее питание
- 2 Резервный аккумулятор
- **2.** Снимите заднюю панель датчика и аккуратно выломайте перфорированную часть для вывода кабеля.

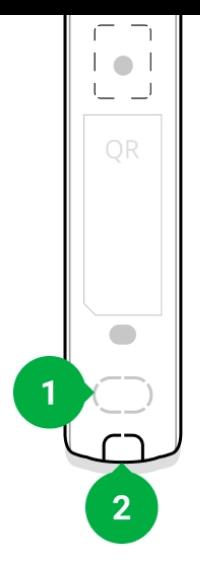

**3.** Заведите кабель в хаб и подключите провода к клеммам шины.

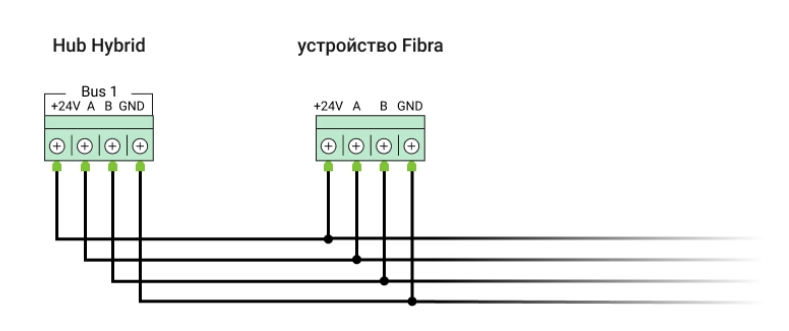

- **+24 V** фаза питания **А, B** — сигнальные клеммы **GND** — земля
- **4.** Подключите провода к клеммам согласно схеме ниже. Соблюдайте полярность и порядок подключения проводов. Надёжно зафиксируйте кабель в клеммах.

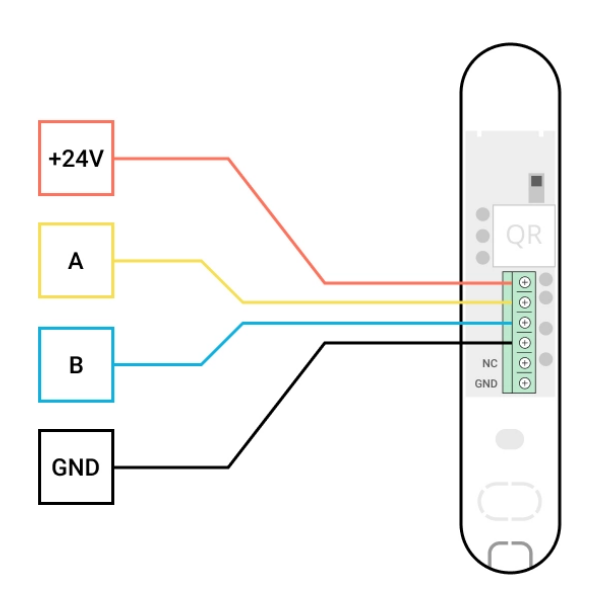

**+24 V** — фаза питания **А, B** — сигнальные клеммы **GND** — земля

- **5.** Если датчик не последний в линии подключения заранее подготовьте и заведите кабель для следующего датчика в клеммы DoorProtect Fibra.
- **6.** Если датчик последний в линии, при топологии подключения **Звезда** в конце соединительной линии установите терминирующий резистор. При топологии подключения **Кольцо** терминирующий резистор не нужен.

Больше о топологиях подключения датчиков Ajax

Рекомендуем подключать датчики по топологии **Кольцо** (хаб – датчик – хаб), потому что при обрыве линии устройства продолжат передавать события на хаб, так как будут подключены по топологии **Звезда**. Уведомление об обрыве **Кольца** отправится пользователям и охранной компании.

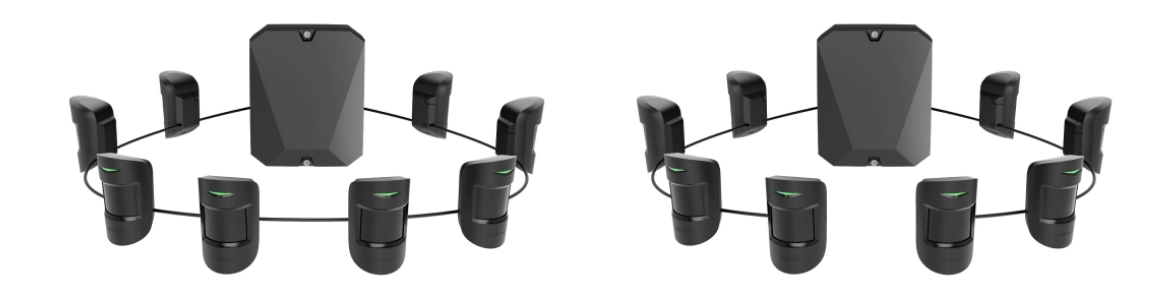

- **7.** Временно закрепите датчик на оконной или дверной раме при помощи двустороннего скотча или другого временного крепежа в выбранном месте установки. Это нужно для тестирования датчика.
- **8.** Временно закрепите магнит.
- **9.** Включите хаб, чтобы подать питание на подключённый датчик. При подаче питания светодиод датчика уведомит о включении.
- **10.** [Добавьте DoorProtect Fibra в систему](#page-13-0).
- 11. Проведите Тест уровня сигнала. Рекомендуемое значение уровня сигнала — два или три деления. В ином случае — проверьте

подключение и целостность провода.

- 12[.](https://support.ajax.systems/ru/what-is-detection-zone-test/) Проведите Тест зоны обнаружения. Для проверки датчика откройте и закройте окно, на котором установлено устройство. Если датчик во время теста не реагировал на срабатывание в 5 случаях из  $5$ пересмотрите место или способ установки. Возможно, магнит находится слишком далеко от датчика.
- **13.** Если тесты пройдены успешно, закрепите датчик комплектными шурупами, используя две точки фиксации (одна из них — в перфорированной части панели, над тампером). Выбрав другие средства крепежа, убедитесь, что они не повреждают и не деформируют крепёжную панель.

Двусторонний скотч можно использовать только для временного крепления. Закреплённое на скотч устройство может отклеиться от поверхности в любой момент. Пока устройство закреплено с помощью скотча, тампер не будет срабатывать при отрыве датчика от поверхности.

### Подключение стороннего проводного датчика

К DoorProtect Fibra можно подключить проводной НЗ-датчик (нормально закрытый, или NC-датчик) любого типа: движения, открытия, вибрации с помощью клемм.

DoorProtect Fibra не обеспечивает сторонний датчик питанием. Его необходимо подключить отдельно. Тип и напряжение питания стороннего датчика можно узнать в документации устройства или у службы поддержки производителя.

Устанавливайте сторонний датчик на расстоянии не более 1 метра от DoorProtect Fibra. Увеличение длины провода ухудшает качество связи между устройствами.

#### **Чтобы подключить сторонний проводной датчик:**

- **1.** Выключите и обесточьте хаб. Отключите резервный аккумулятор.
- **2.** Снимите переднюю панель DoorProtect Fibra.
- **3.** Заведите кабель стороннего проводного датчика в корпус DoorProtect Fibra.
- **4.** Подключите проводной датчик к клеммам DoorProtect Fibra.

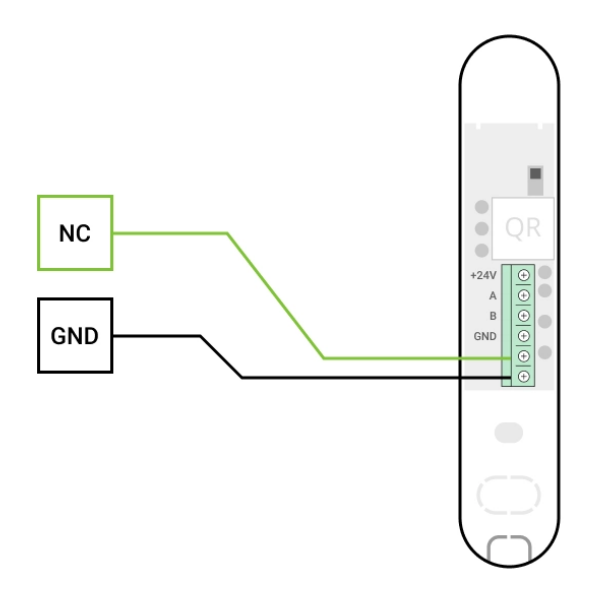

**NC** — клемма подключения **GND** — земля

- **5.** Включите хаб.
- **6.** В **настройках DoorProtect Fibra** включите опцию **Внешний контакт**.
- **7.** Проверьте работу подключенного проводного датчика.

## <span id="page-13-0"></span>Добавление в систему

Датчик DoorProtect Fibra совместим только с Hub Hybrid (2G) и Hub Hybrid (4G). Добавление и настройка датчиков Fibra возможны только через PRO приложения Ajax пользователем с правами администратора.

[Виды учётных записей и их права](https://support.ajax.systems/ru/accounts-and-permissions/)

# Прежде чем добавить устройство

1. Установите PRO приложение Ajax. Войдите в учётную запись PRO или создайте новую. Добавьте в приложение совместимый с датчиком хаб и создайте хотя бы одну **виртуальную комнату**.

- **2.** Включите хаб и убедитесь, что он имеет доступ к интернету: по Ethernet и/или мобильной сети. Сделать это можно в приложении Ajax или посмотрев на светодиод на плате хаба. Он должен светиться белым или зелёным цветом.
- **3.** Убедитесь, что хаб снят с охраны и не обновляется, посмотрев его состояние в приложении Ajax.
- **4.** Убедитесь, что датчик физически подключён к хабу.

## Как добавить DoorProtect Fibra

Доступно два способа добавления датчиков через **приложения Ajax**: вручную и автоматически.

#### **Чтобы добавить датчик вручную:**

- **1.** Откройте PRO приложение Ajax. Выберите хаб, на который хотите добавить DoorProtect Fibra.
- **2.** Перейдите во вкладку **Устройства** и нажмите **Добавить устройство**.
- **3.** Назовите датчик, отсканируйте или впишите QR-код (размещён на [корпусе датчика и упаковке\), выберите комнату и группу \(если](https://support.ajax.systems/ru/ajax-group-mode/) **режим групп** включён).
- **4.** Нажмите **Добавить**.

#### **Чтобы датчик добавился автоматически:**

- **1.** Откройте приложение Ajax PRO. Выберите хаб, на который хотите добавить DoorProtect Fibra.
- **2.** Перейдите во вкладку **Устройства** и нажмите **Добавить устройство**.
- **3.** Выберите **Добавить все шинные устройства**. Хаб просканирует все шины. После сканирования на экране появится список всех подключённых к хабу устройств, которые еще не добавлены в систему. Датчики отсортированы по шинам, к которым они подключены физически.

После сканирования шин датчики отобразятся во вкладке **Устройства** . Порядок устройств будет зависеть от того, к какой шине они подключены. По умолчанию название устройства включает имя датчика и его идентификатор. Чтобы привязать датчик к хабу, отредактируйте его имя, присвойте ему комнату и группу (если режим групп активирован в настройках хаба).

Чтобы проверить, какой именно датчик вы хотите добавить, мы предусмотрели два метода: индикацию светодиода и сработку датчика.

#### **Способ 1: По LED-индикации.**

В списке доступных к добавлению устройств нажмите на любое из них. После нажатия LED-индикатор этого датчика начнёт мигать. Так вы будете точно знать, какой датчик добавляете, как его назвать, к какой комнате и группе его нужно привязать.

#### **Чтобы добавить датчик:**

- **1.** Нажмите на устройство в списке.
- **2.** Задайте имя.
- **3.** Укажите комнату и охранную группу (если включены).
- **4.** Нажмите **Сохранить**.

Если датчик удачно привязался к хабу, он пропадёт из списка доступных.

#### **Способ 2: По тревоге датчика.**

Включите опцию **Добавить датчики по тревоге** над списком датчиков.

Спровоцируйте тревогу, открыв дверь или окно, которое защищает датчик. После срабатывания датчик переместится в верх списка в категорию **Сработавшие устройства**. Датчик будет находиться в этой категории 5 секунд, после чего перенесётся обратно в категорию шины.

#### **Чтобы добавить датчик:**

- **1.** Нажмите на устройство в списке.
- **2.** Задайте имя.
- **3.** Укажите комнату и охранную группу (если включены).

#### **4.** Нажмите **Сохранить**.

Если датчик удачно привязался к хабу, он пропадёт из списка доступных.

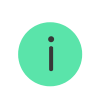

Обновление статусов устройств зависит от настроек Fibra, значение по умолчанию — 36 секунд.

Если подключение не удалось — проверьте корректность проводного подключения и повторите попытку. Если на хаб уже добавлено максимальное количество устройств (для Hub Hybrid — 100 при настройках по умолчанию), при добавлении вы получите уведомление об ошибке.

DoorProtect Fibra работает только с одним хабом. При подключении к новому хабу датчик прекращает обмениваться командами со старым. После добавления на новый хаб DoorProtect Fibra не удаляется из списка устройств старого хаба. Это необходимо сделать через приложение Ajax.

### Неисправности

Когда у датчика обнаруживается неисправность (например, отсутствует связь по протоколу Fibra), в приложении Ajax в левом верхнем углу иконки устройства отображается счётчик неисправностей.

Все неисправности можно увидеть в состояниях датчика. Поля с неисправностями будут подсвечиваться красным цветом.

Неисправность отображается, если:

- Температура датчика выходит за допустимые пределы.
- Открыт корпус датчика (срабатывание тампера).
- Отсутствует связь с хабом по протоколу Fibra.

### Иконки

Иконки отображают некоторые из состояний DoorProtect Fibra. Увидеть их можно в приложении Ajax во вкладке **Устройства** .

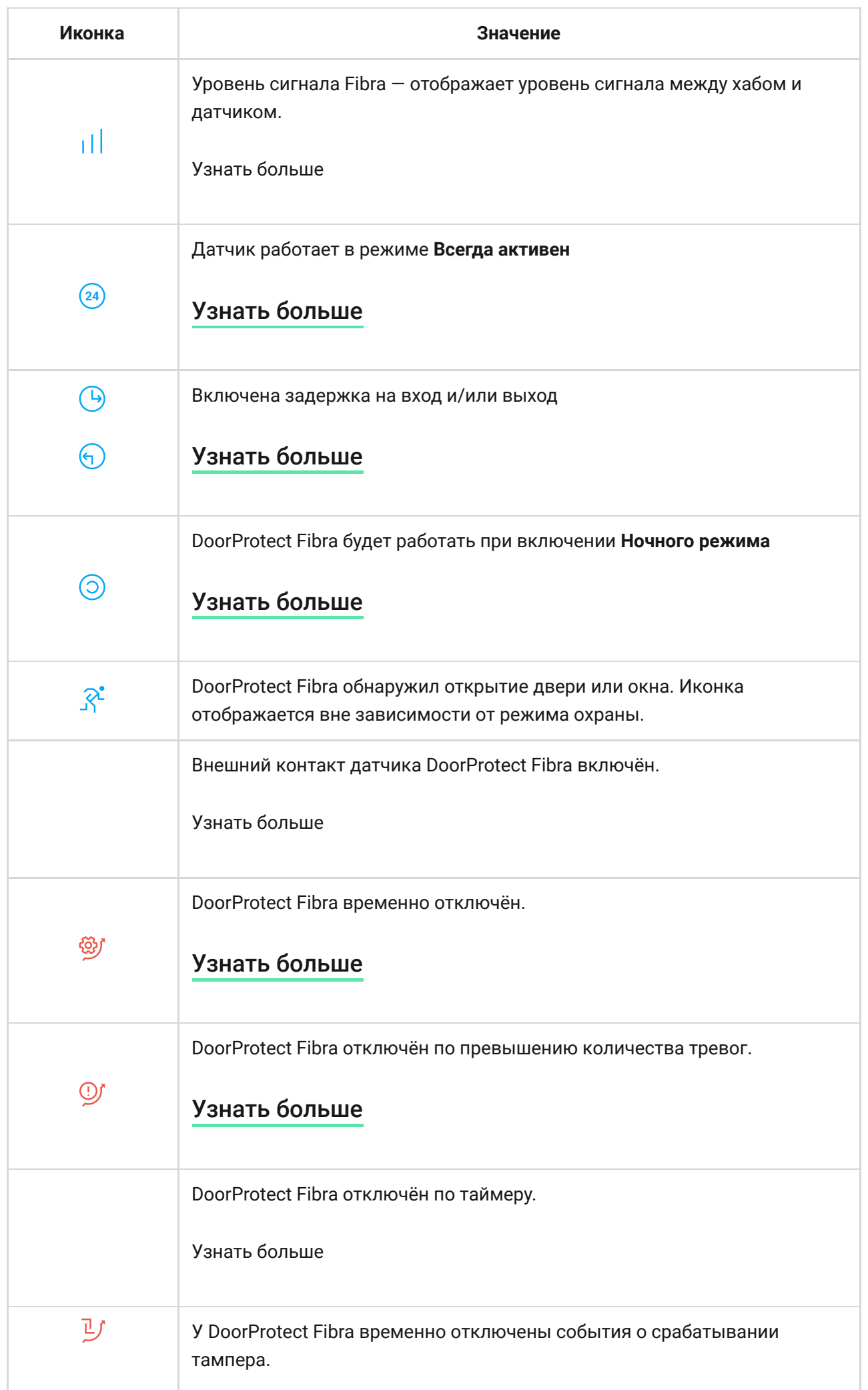

### <span id="page-18-0"></span>Состояния

Состояния включают в себя информацию об устройстве и его рабочие параметры. Состояния DoorProtect Fibra можно узнать в приложении Ajax:

- **1.** Перейдите во вкладку **Устройства** .
- **2.** Выберите DoorProtect Fibra в списке.

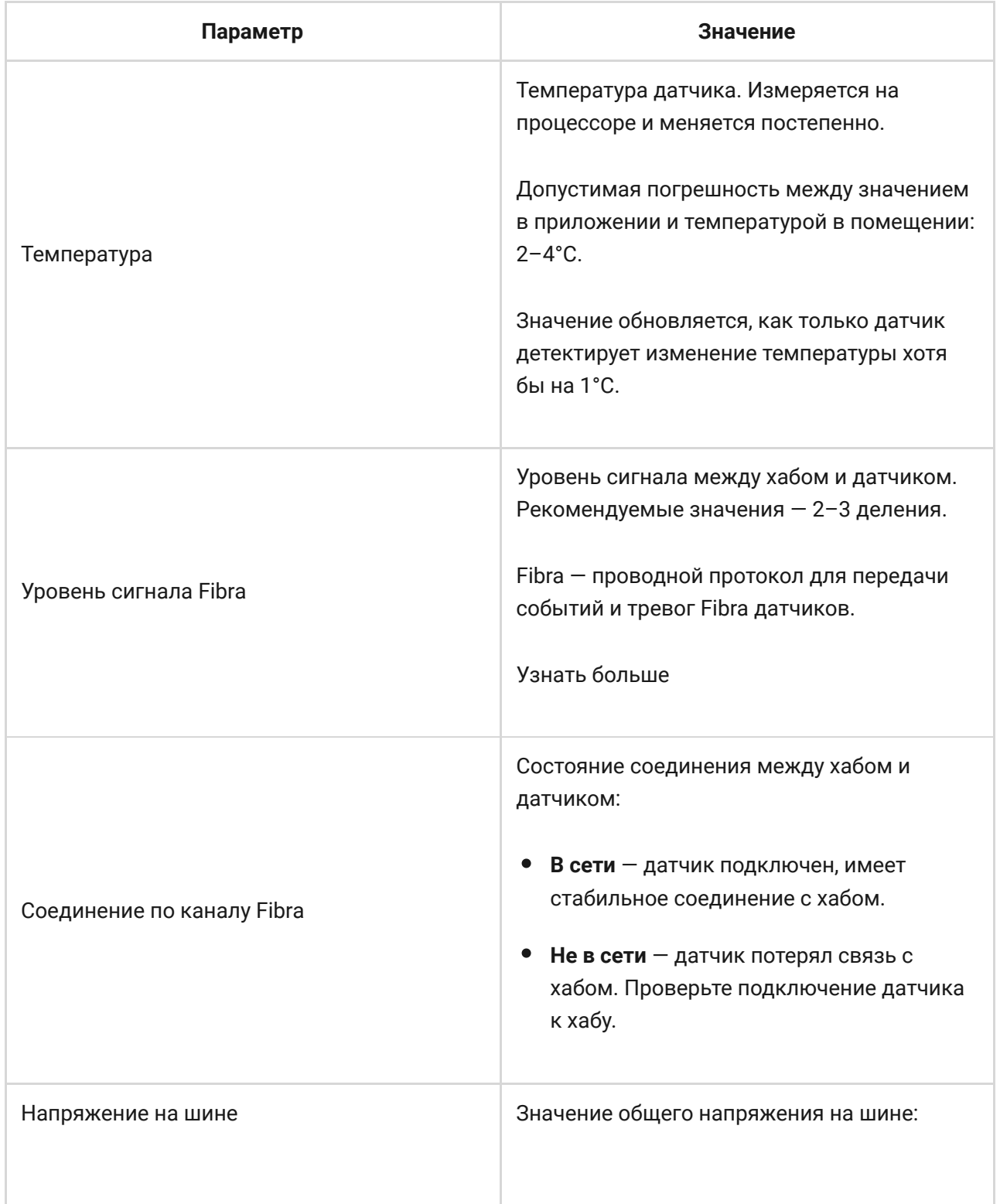

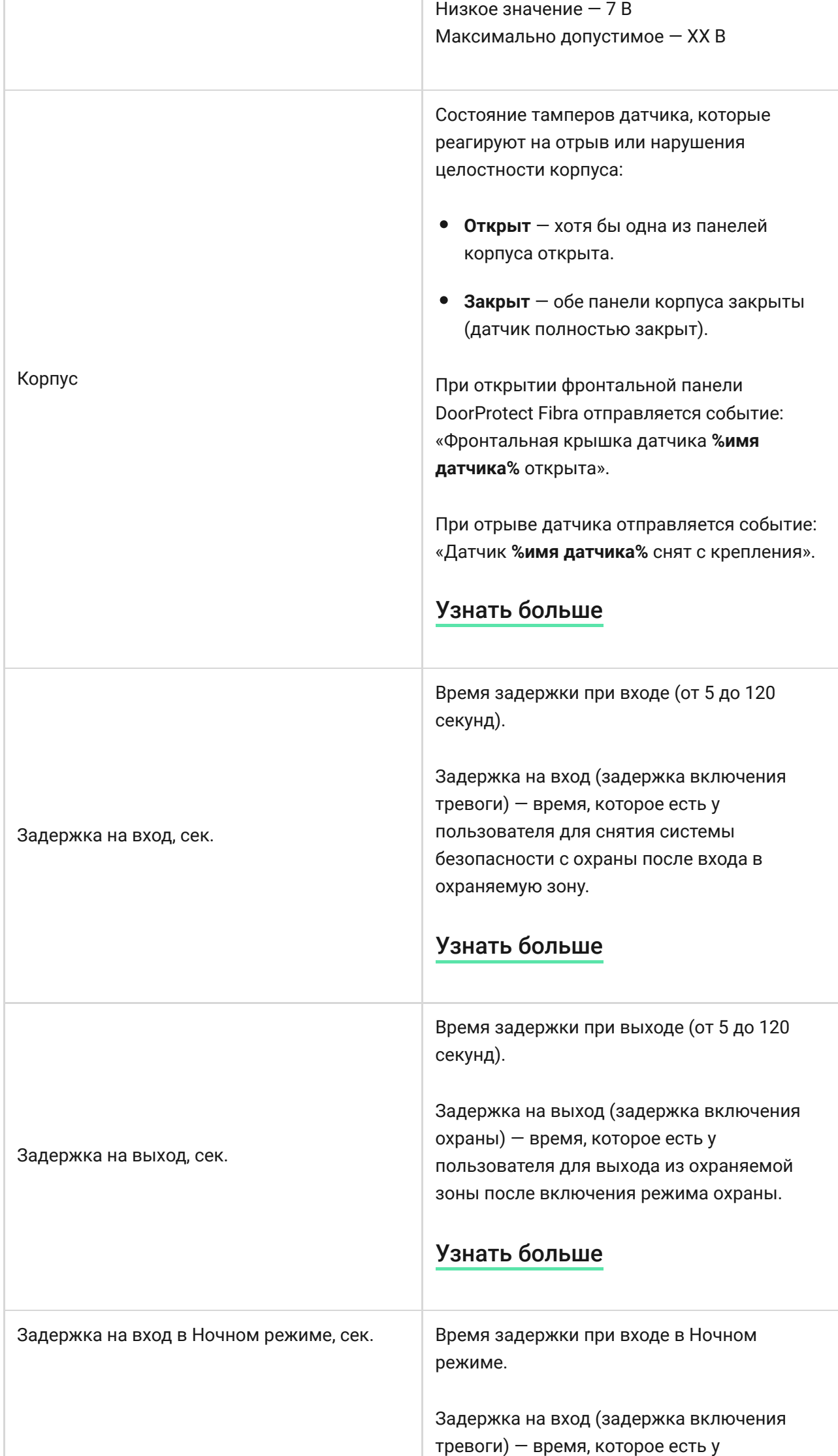

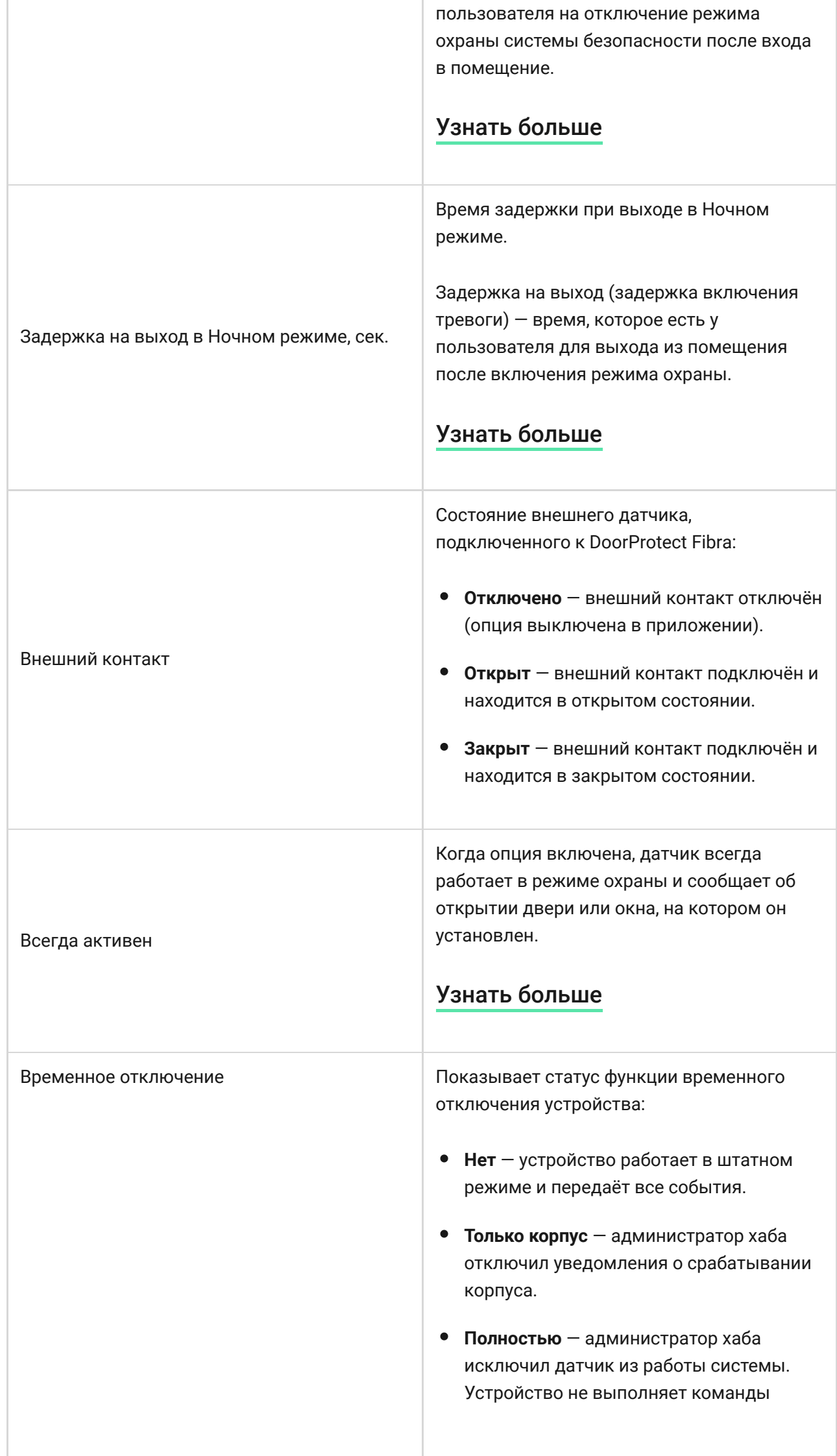

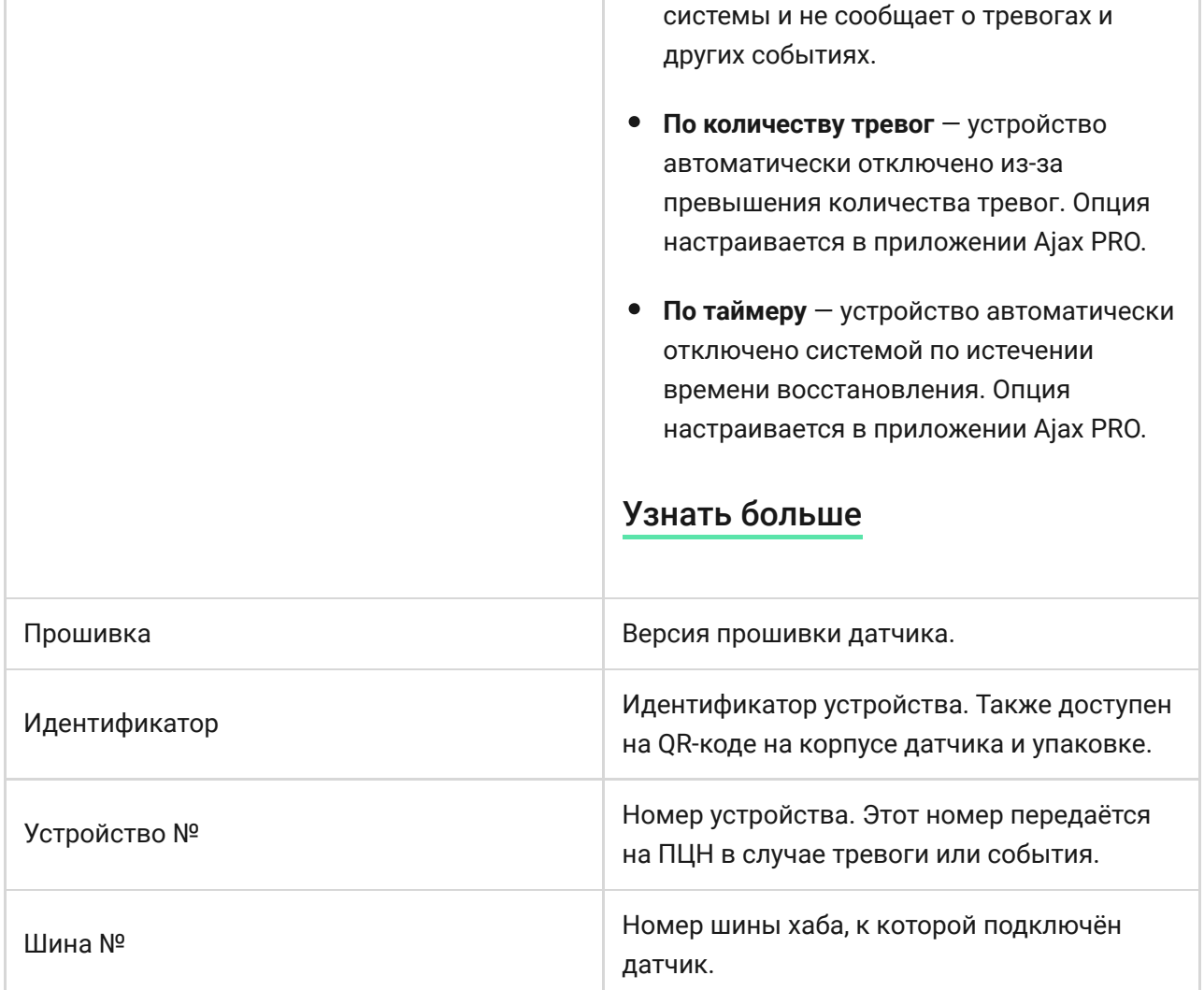

## Настройка

Чтобы изменить настройки датчика DoorProtect Fibra в приложении Ajax:

- **1.** Перейдите во вкладку **Устройства** .
- **2.** Выберите DoorProtect Fibra в списке.
- **3.** Перейдите в **Настройки**, нажав на иконку шестерёнки  $\overline{\hat{\otimes}}$ .
- **4.** Установите необходимые параметры.
- **5.** Нажмите **Назад**, чтобы новые настройки сохранились.

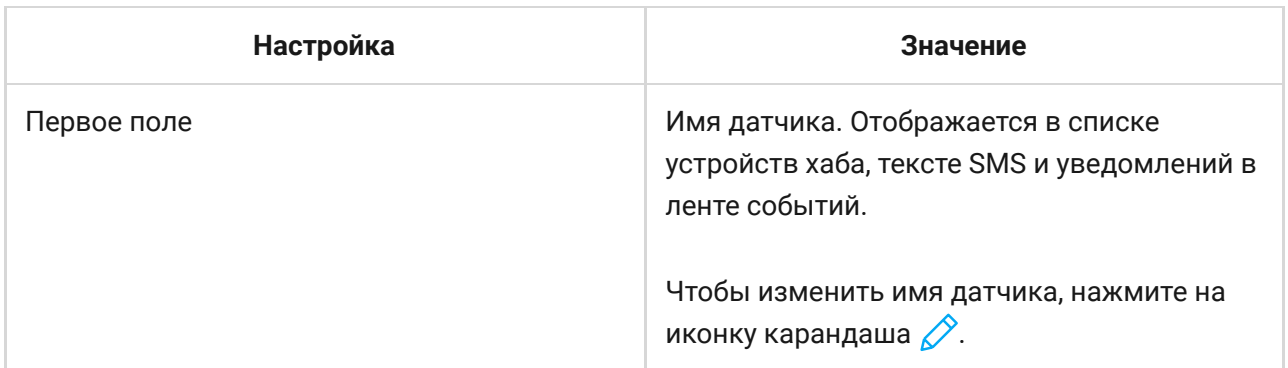

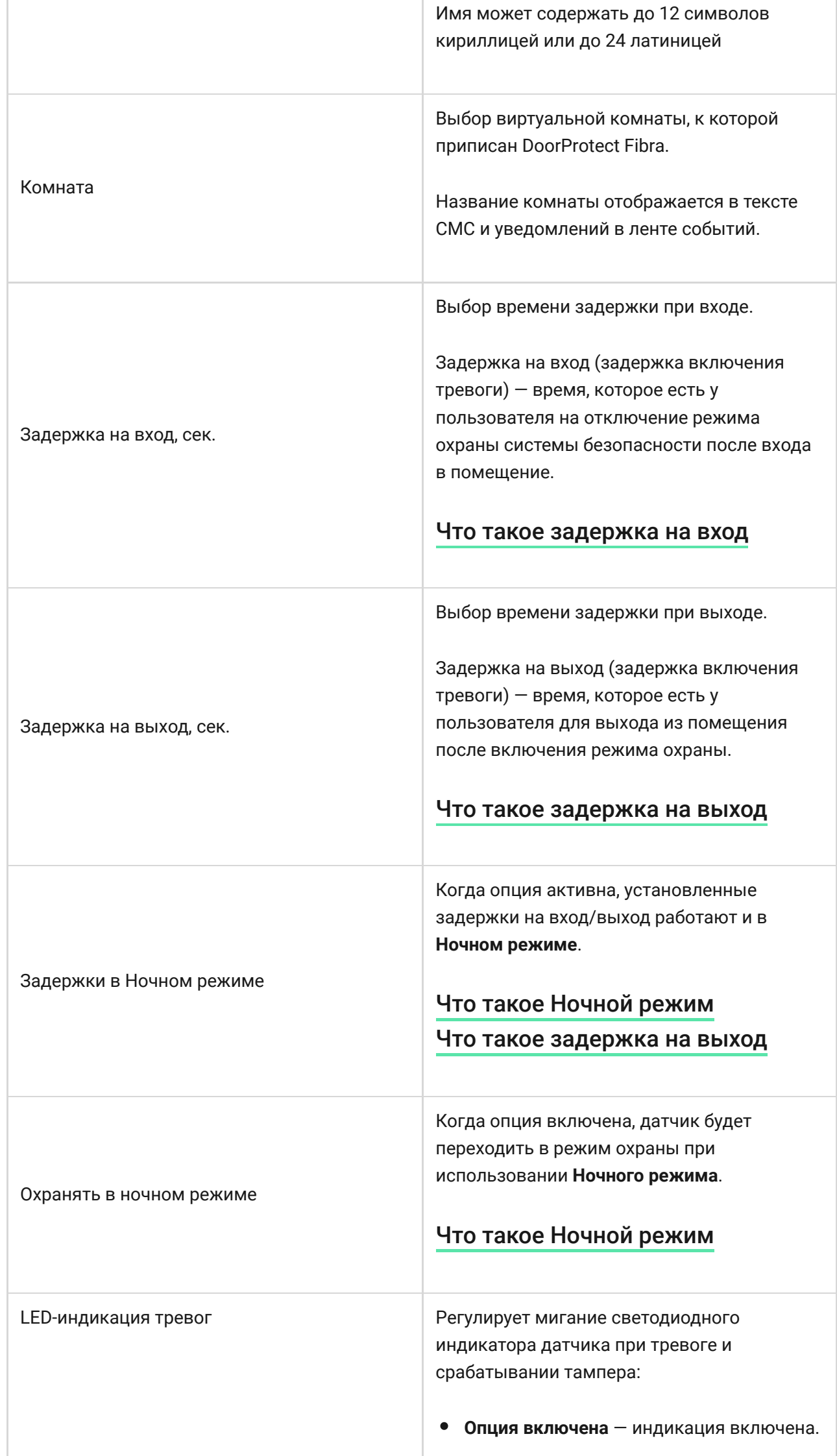

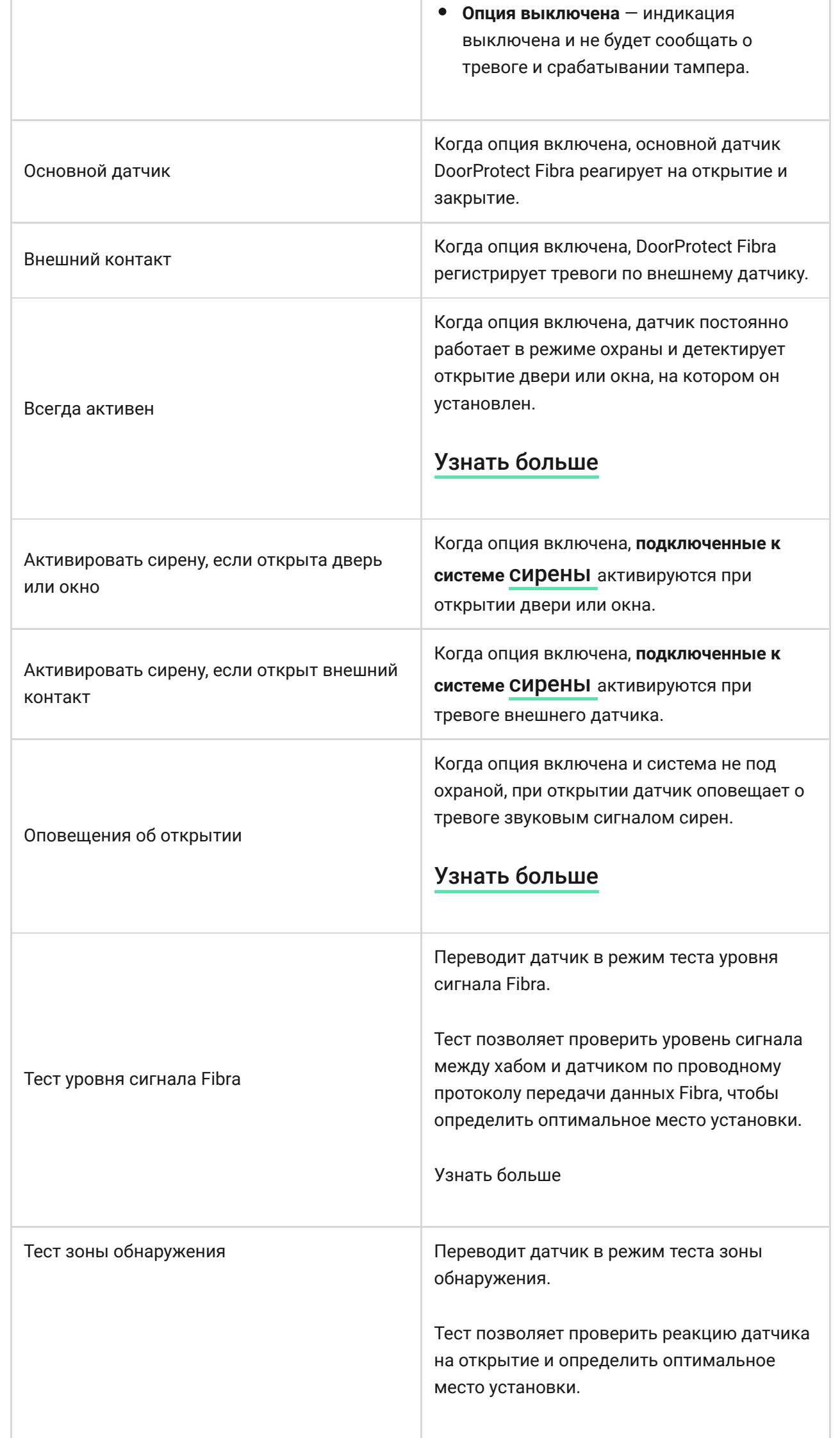

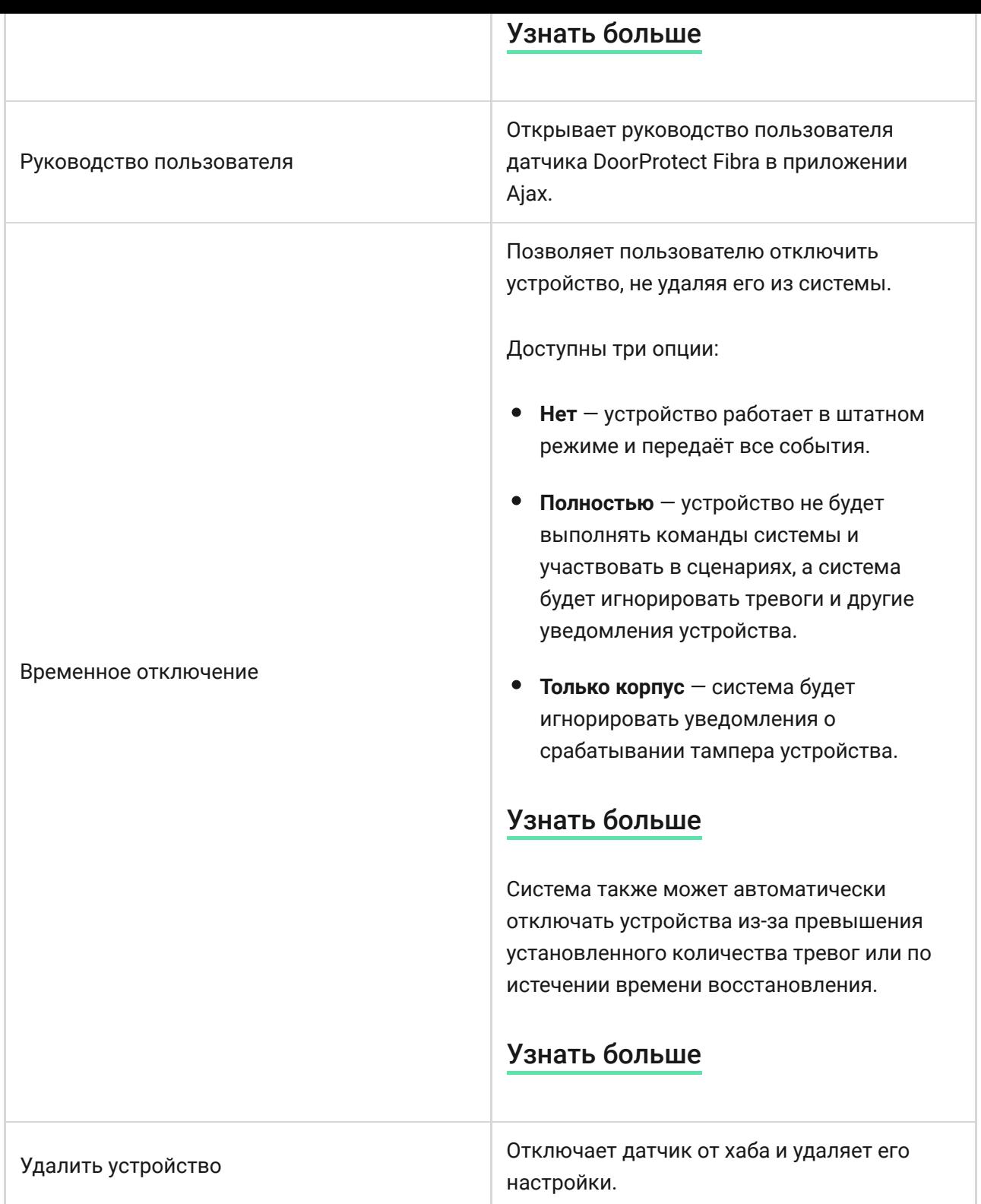

## Как настроить оповещения об открытии

**Оповещенияоб открытии** — это звуковой сигнал **сирен Ajax** о срабатывании датчиков открытия, когда система снята с охраны. Функция используется, например, в магазинах для оповещения сотрудников о том, что посетитель вошёл в помещение.

Настройка оповещений проходит в два этапа: настройка датчиков открытия и настройка сирен.

#### [Узнать больше](https://support.ajax.systems/ru/what-is-opening-alerts/)

#### **Настройка датчиков**

- **1.** Перейдите в меню **Устройства**.
- **2.** Выберите датчик DoorProtect Fibra.
- **3.** Перейдите в его **Настройки**, нажав на иконку шестерёнки  $\overline{\odot}$  в правом верхнем углу.
- **4.** Перейдите в меню **Оповещения об открытии**.
- **5.** Выберите события, о которых должна оповещать сирена:
	- Если открыта дверь или окно.
	- Если открыт внешний контакт (доступно, если включена опция «Внешний контакт»).
- **6.** Выберите звук оповещения: от 1 до 4 коротких сигналов. После выбора приложение Ajax проиграет выбранный звук.
- **7.** Нажмите **Назад**, чтобы сохранить настройки.
- **8.** Настройте необходимую сирену.

#### [Как настроить сирену для оповещений об открытии](https://support.ajax.systems/ru/what-is-opening-alerts/#block3)

### Индикация

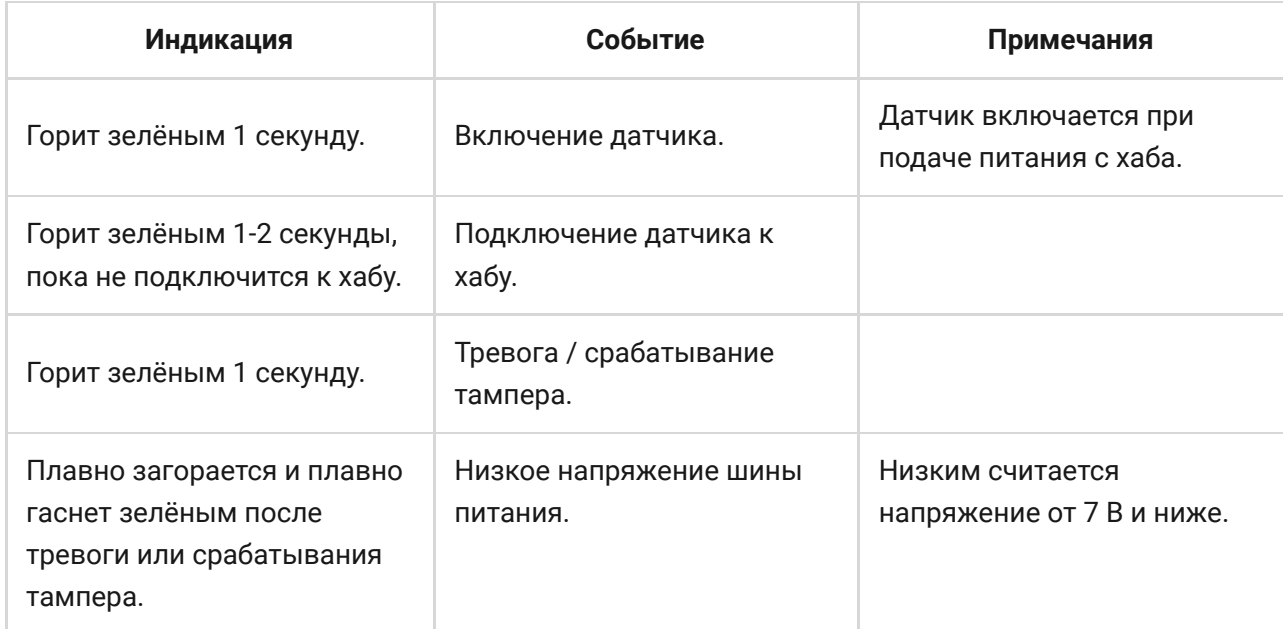

# Тестирование работоспособности

В системе безопасности Ajax предусмотрено несколько тестов для корректного выбора места установки устройств. Тесты DoorProtect Fibra начинаются не мгновенно, но не более чем через время одного периода опроса хаб – датчик (36 секунд при стандартных настройках хаба). Изменить период опроса устройств можно в меню **Fibra** в настройках хаба.

### **Чтобы запустить тест, в приложении Ajax:**

- **1.** Выберите нужный хаб.
- **2.** Перейдите в меню **Устройства** .
- **3.** Выберите DoorProtect Fibra.
- **4.** Перейдите в **Настройки**  $\dddot{\otimes}$ .
- **5.** Выберите тест:
	- Уровня сигнала Fibra.
	- Зоны обнаружения.
- **6.** Запустите и проведите тест.

# Обслуживание

Регулярно проверяйте работоспособность датчика. Оптимальная периодичность проверки — раз в три месяца. Очищайте корпус датчика от пыли, паутины и других загрязнений по мере их появления. Используйте мягкую сухую салфетку, пригодную для ухода за техникой.

Не используйте для очистки датчика вещества, содержащие спирт, ацетон, бензин и другие активные растворители.

# Технические характеристики

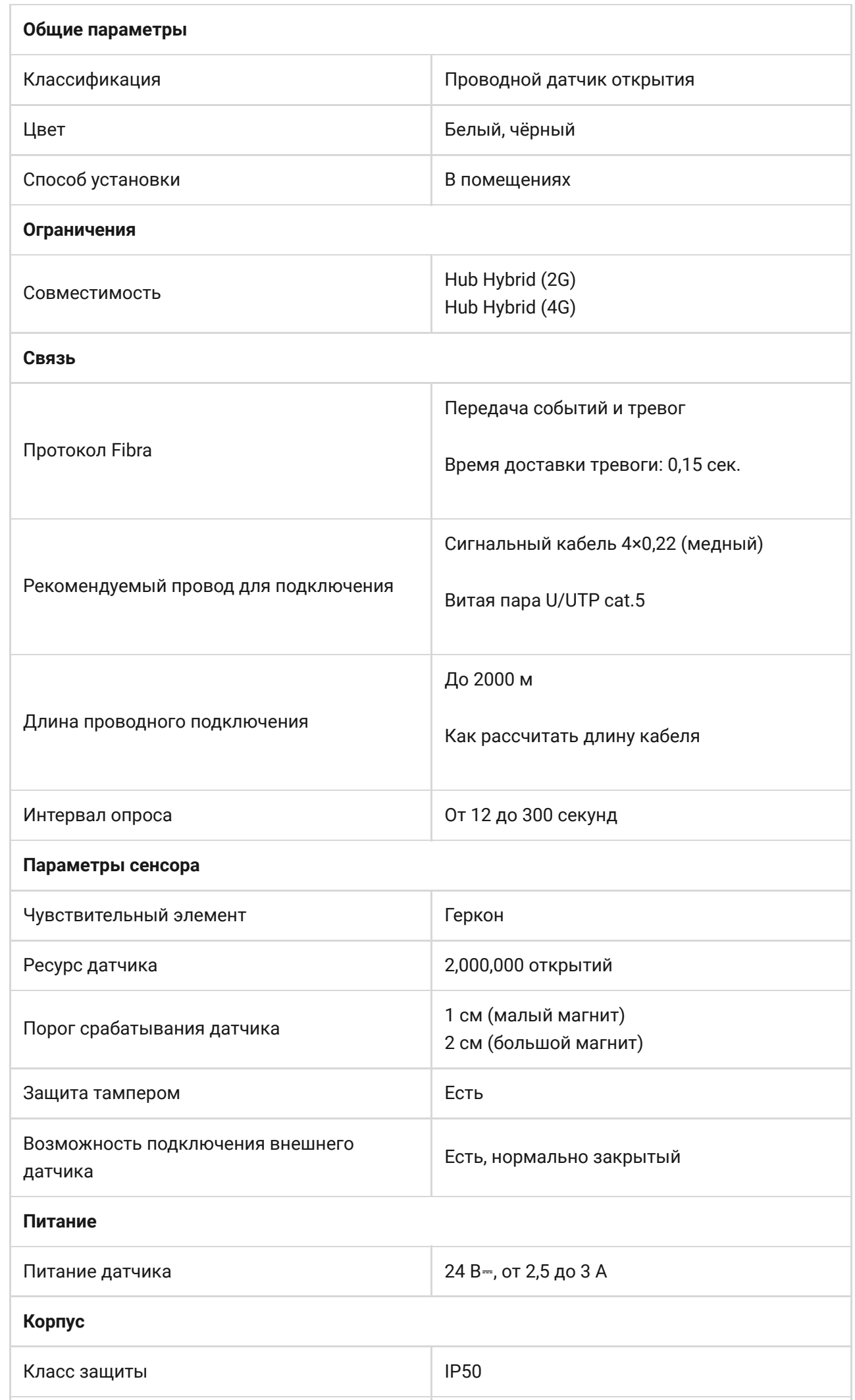

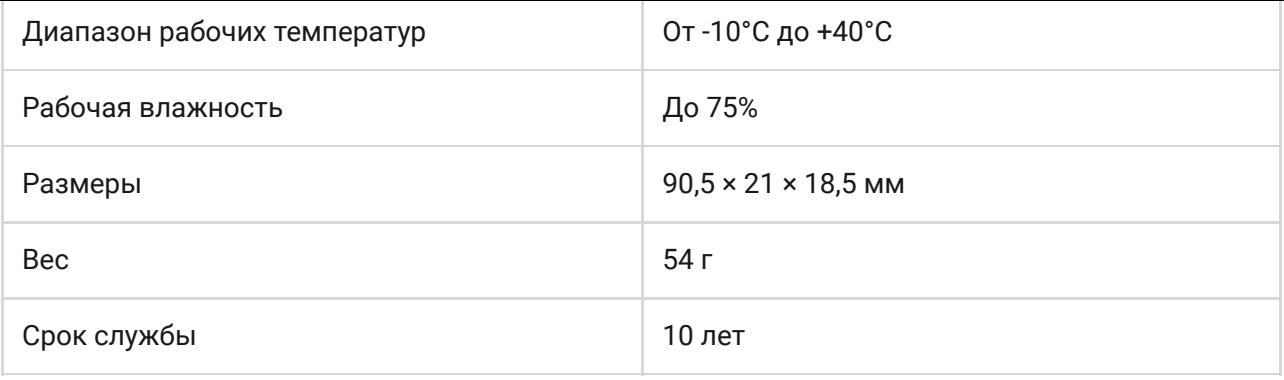

#### [Соответствие стандартам](https://ajax.systems/ru/standards/)

### Комплектация

- **1.** DoorProtect Fibra.
- **2.** Большой магнит.
- **3.** Малый магнит.
- **4.** Монтажный комплект.
- **5.** Краткая инструкция.

### Гарантия

Гарантия на продукцию общества с ограниченной ответственностью «АДЖАКС СИСТЕМС МАНЮФЕКЧУРИНГ» действует 2 года после покупки.

Если устройство работает некорректно, рекомендуем сначала обратиться в службу технической поддержки: в большинстве случаев технические вопросы могут быть решены удалённо.

#### [Гарантийные обязательства](https://ajax.systems/ru/warranty)

[Пользовательское соглашение](https://ajax.systems/ru/end-user-agreement)

**Связаться с технической поддержкой:**

- [e-mail](mailto:support@ajax.systems)
- [Telegram](https://t.me/AjaxSystemsSupport_Bot)

Номер телефона: 0 (800) 331 911